# **Manual rematrícula on-line**

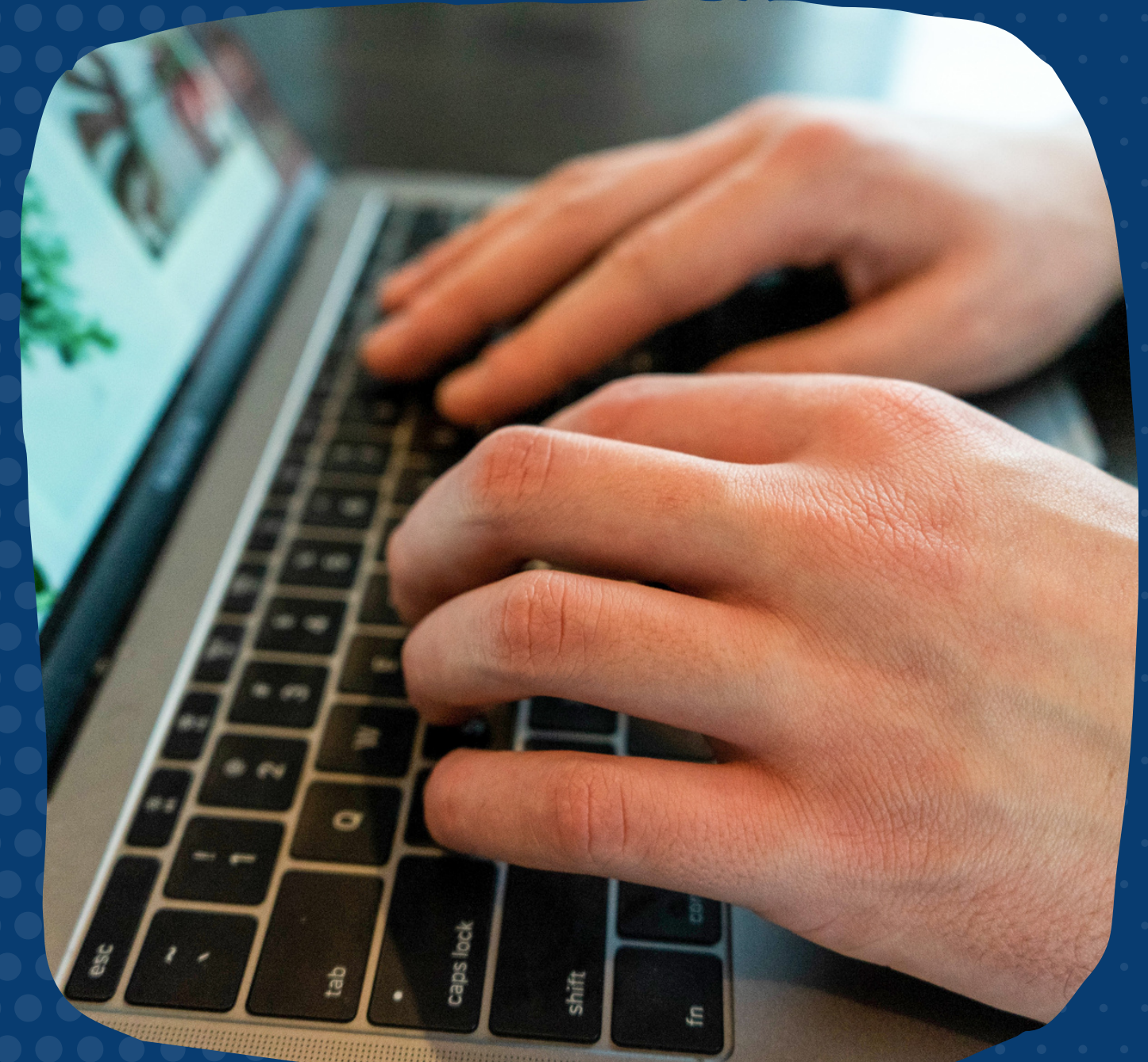

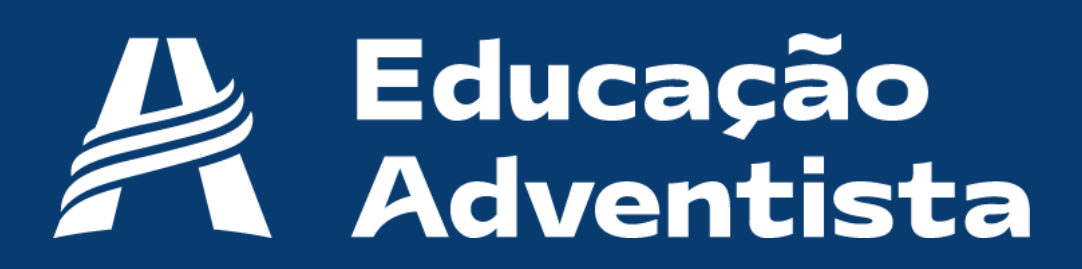

# **Prezados responsáveis:**

Nosso processo de **Rematrículas 2022** agora tem uma novidade simples e rápida. Através do portal do aluno, você poderá rematricular seu(sua) filho(a) **sem sair de casa!**

É importante salientar que somente o **responsável legal**, através de seu login e senha, poderá realizar o processo de acordo com as instruções a seguir:

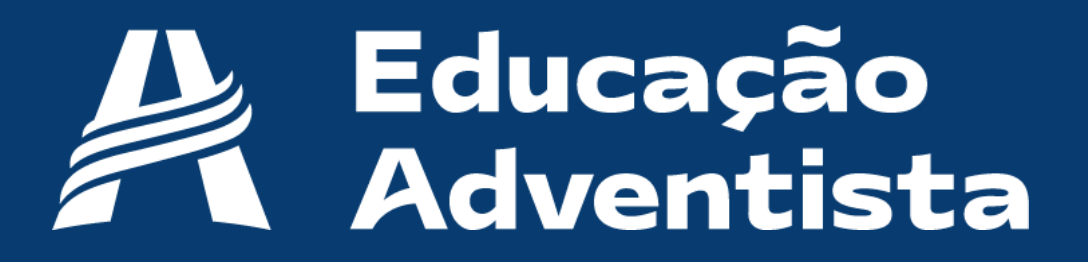

## Acesse o Portal através do site: portal.educacaoadventista.org.br ou o site de sua unidade escolar.

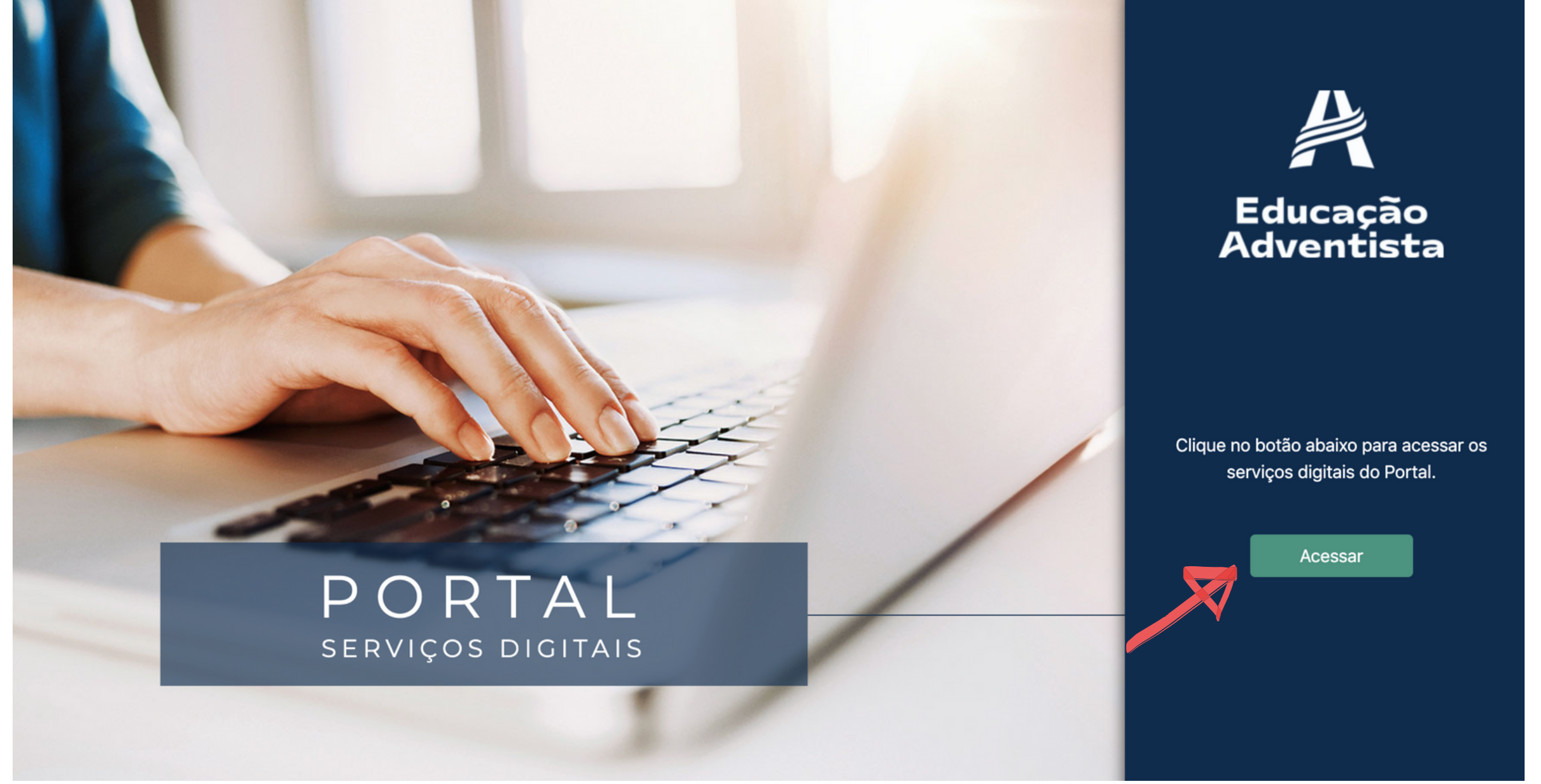

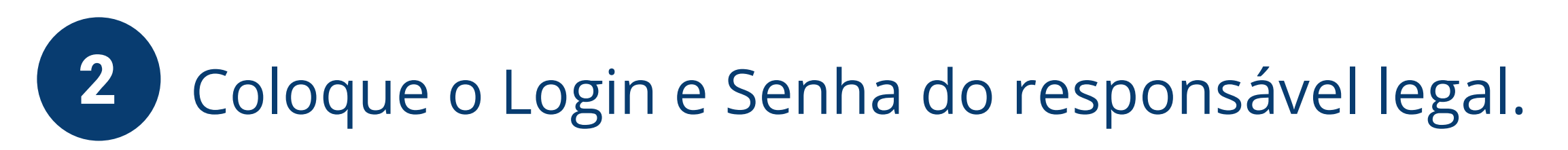

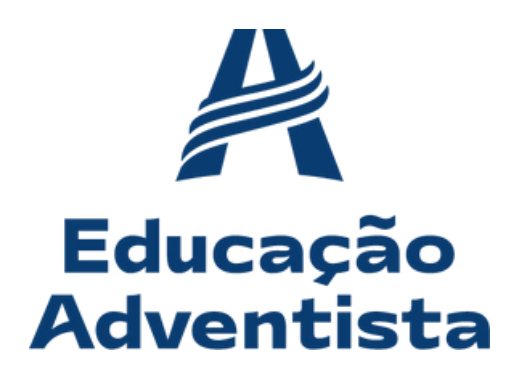

#### 3 Na aba ao lado, clique na opção **REMATRÍCULA ON-LINE.**

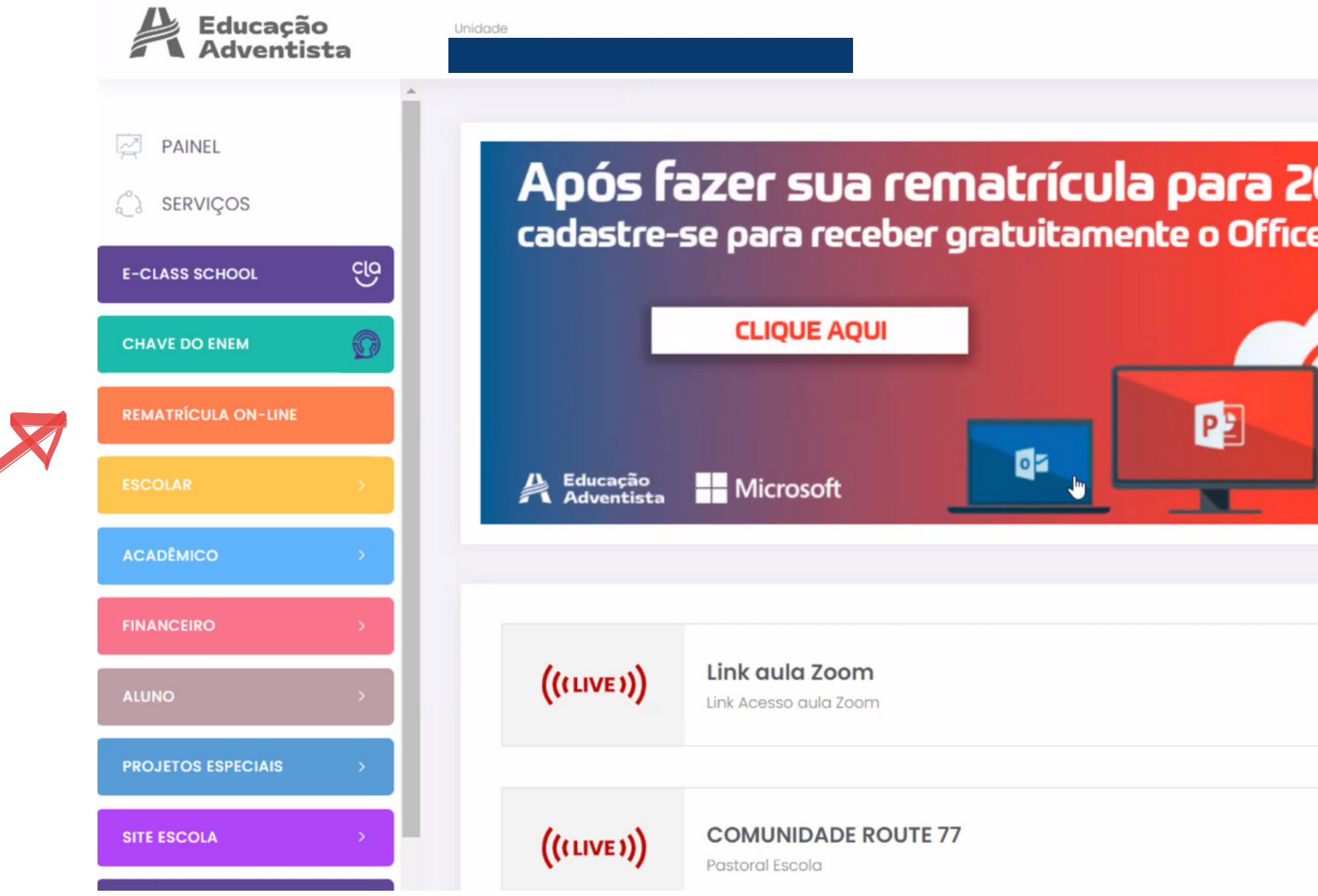

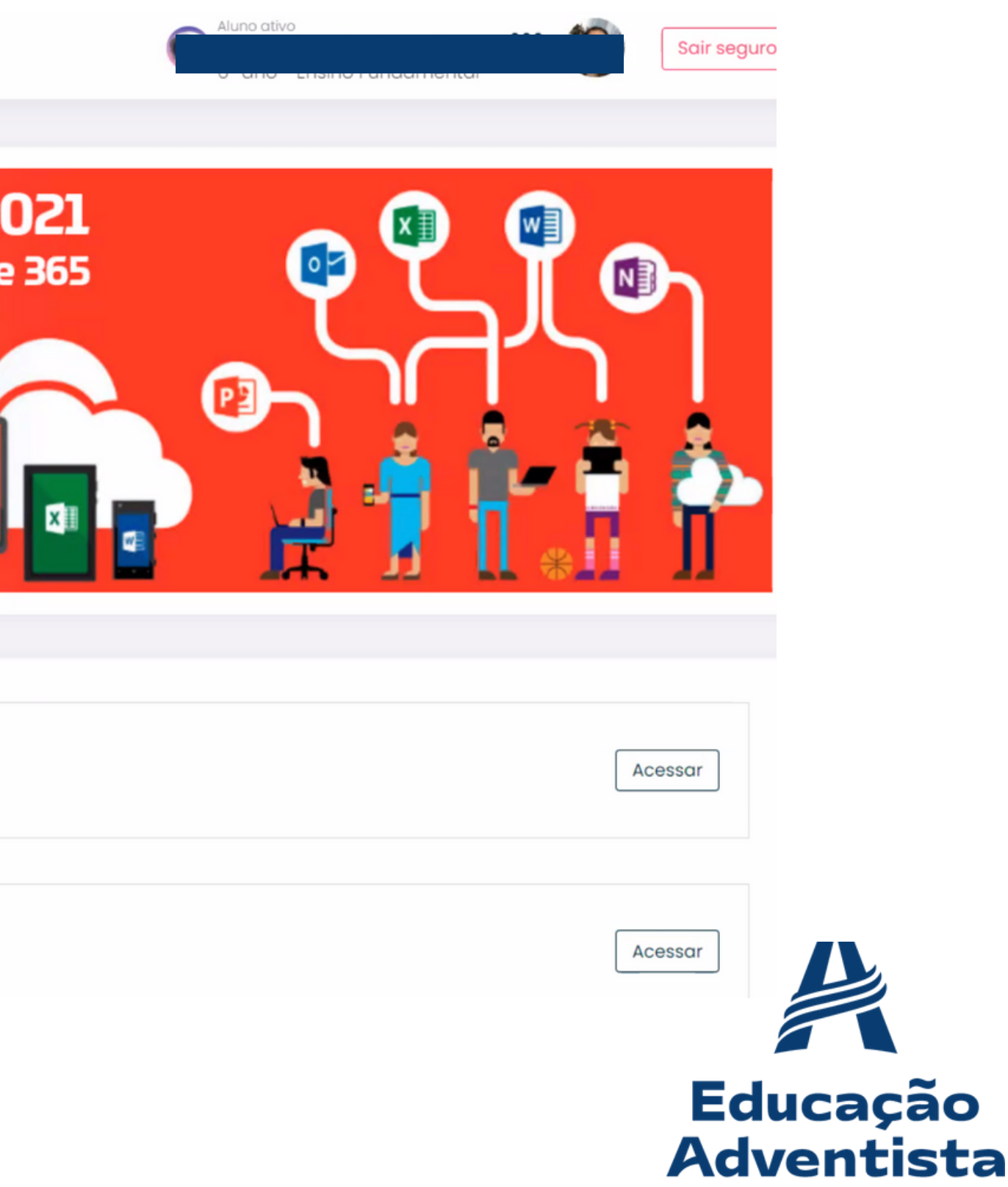

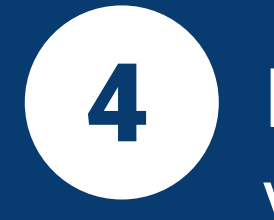

#### **Etapa 1 – Dados do Aluno**

Verifique as informações abaixo e, se existir alguma divergência como: Série/ Turma do aluno, Endereço, Telefone ou E-mail, entre em contato com a escola e atualize seus dados antes de prosseguir.

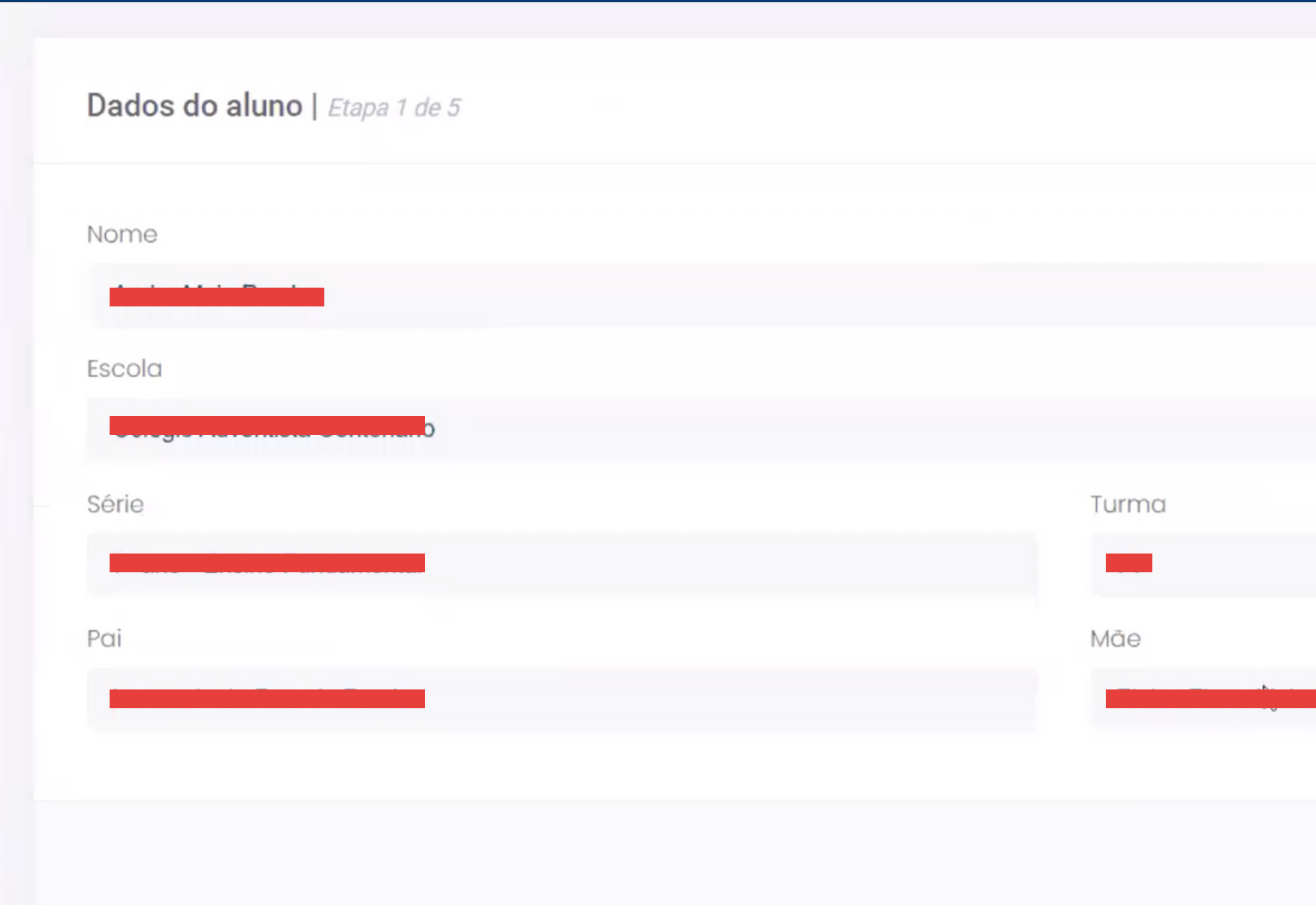

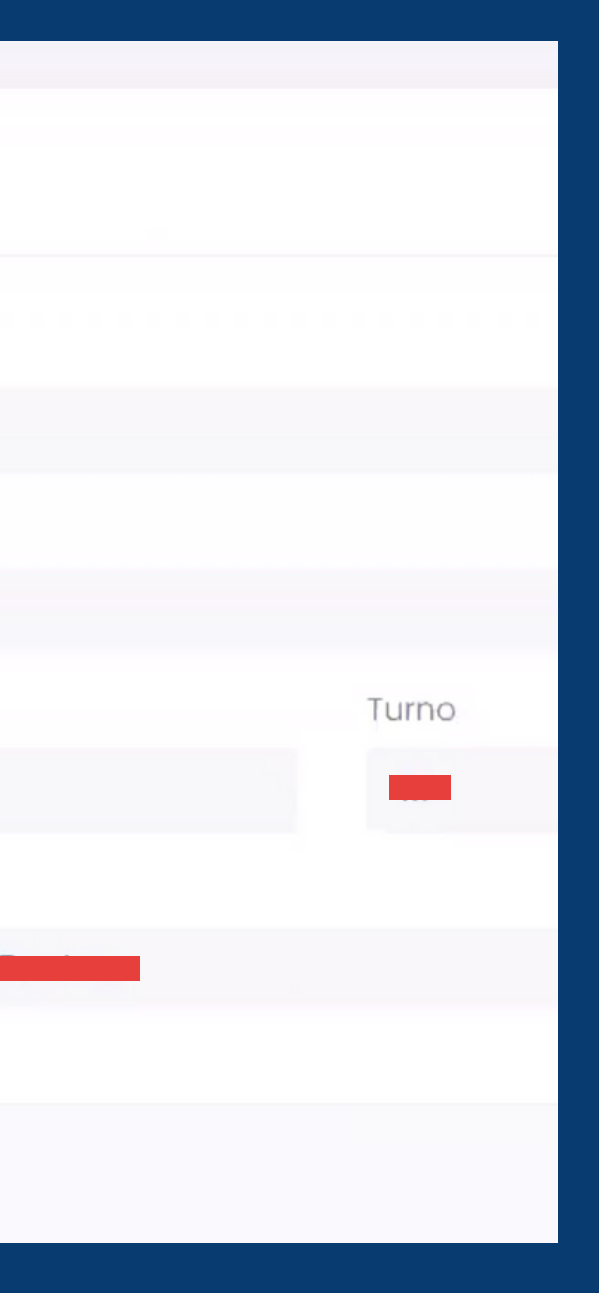

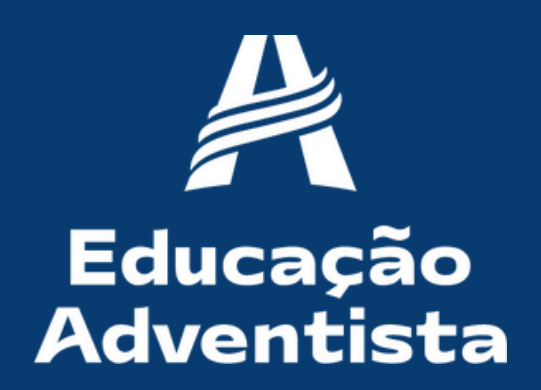

### 5 **Etapa 2 – Dados do Responsável Legal** Verifique as informações abaixo e, se existir alguma divergência, entre em contato com a escola e atualize seus dados antes de prosseguir.

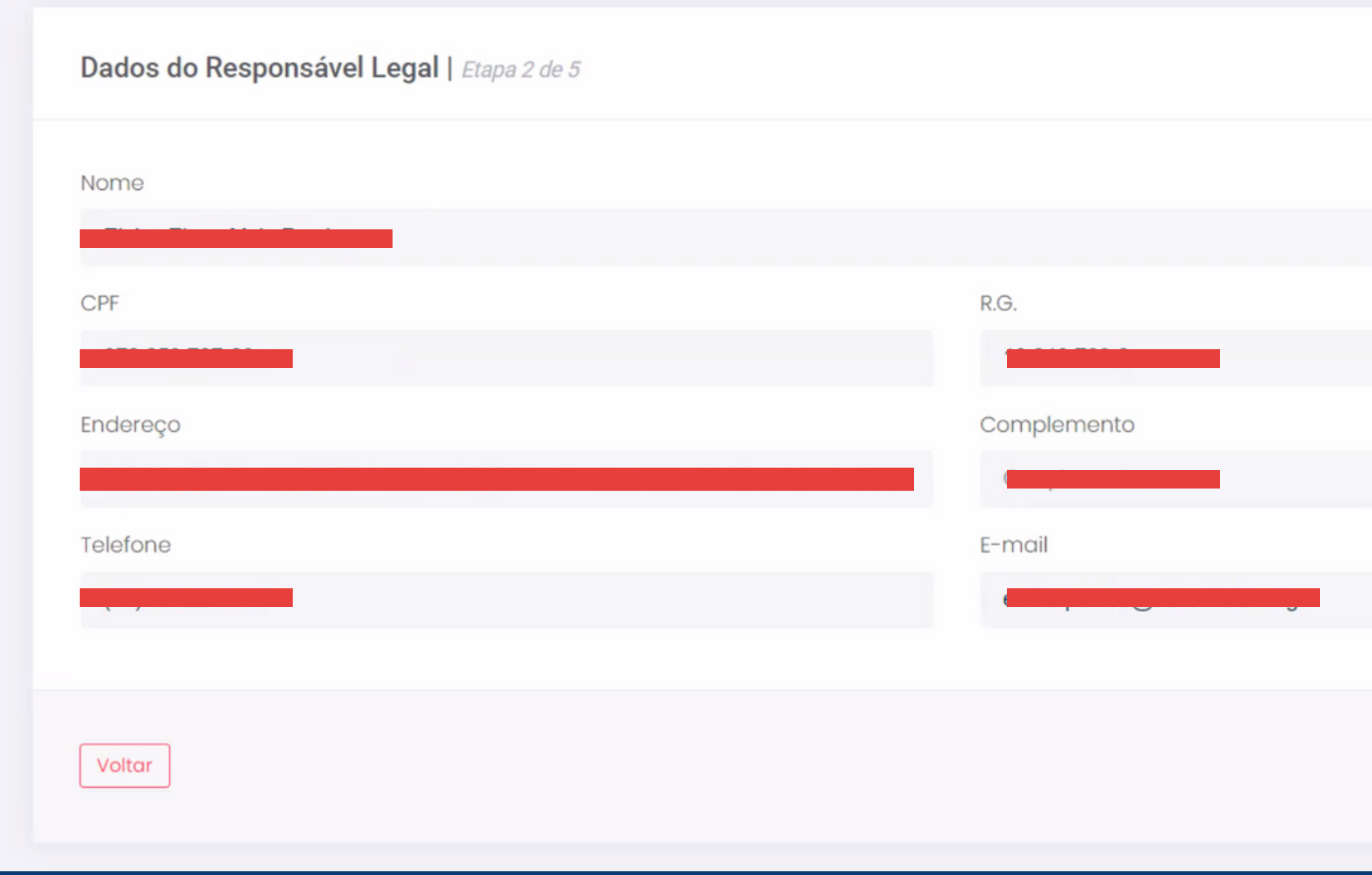

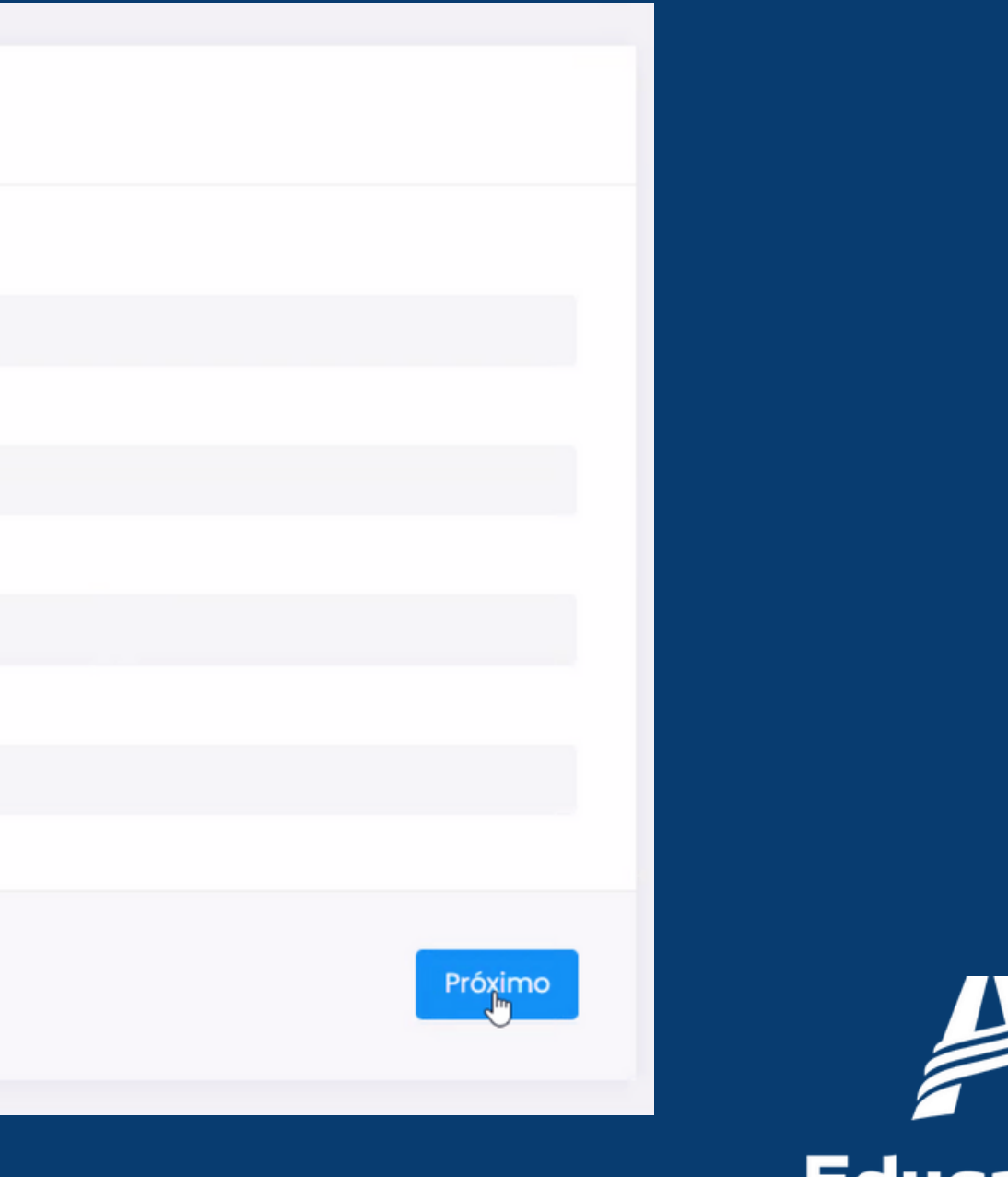

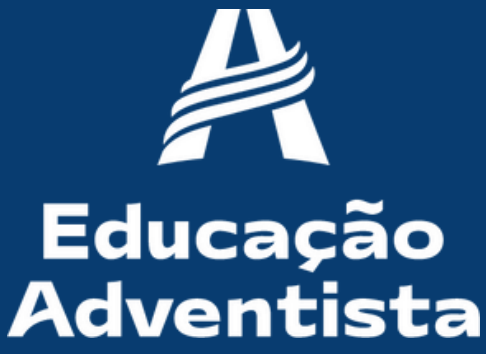

#### 6 **Etapa 3 – Plano de Pagamento.** Verifique as informações financeiras antes de prosseguir.

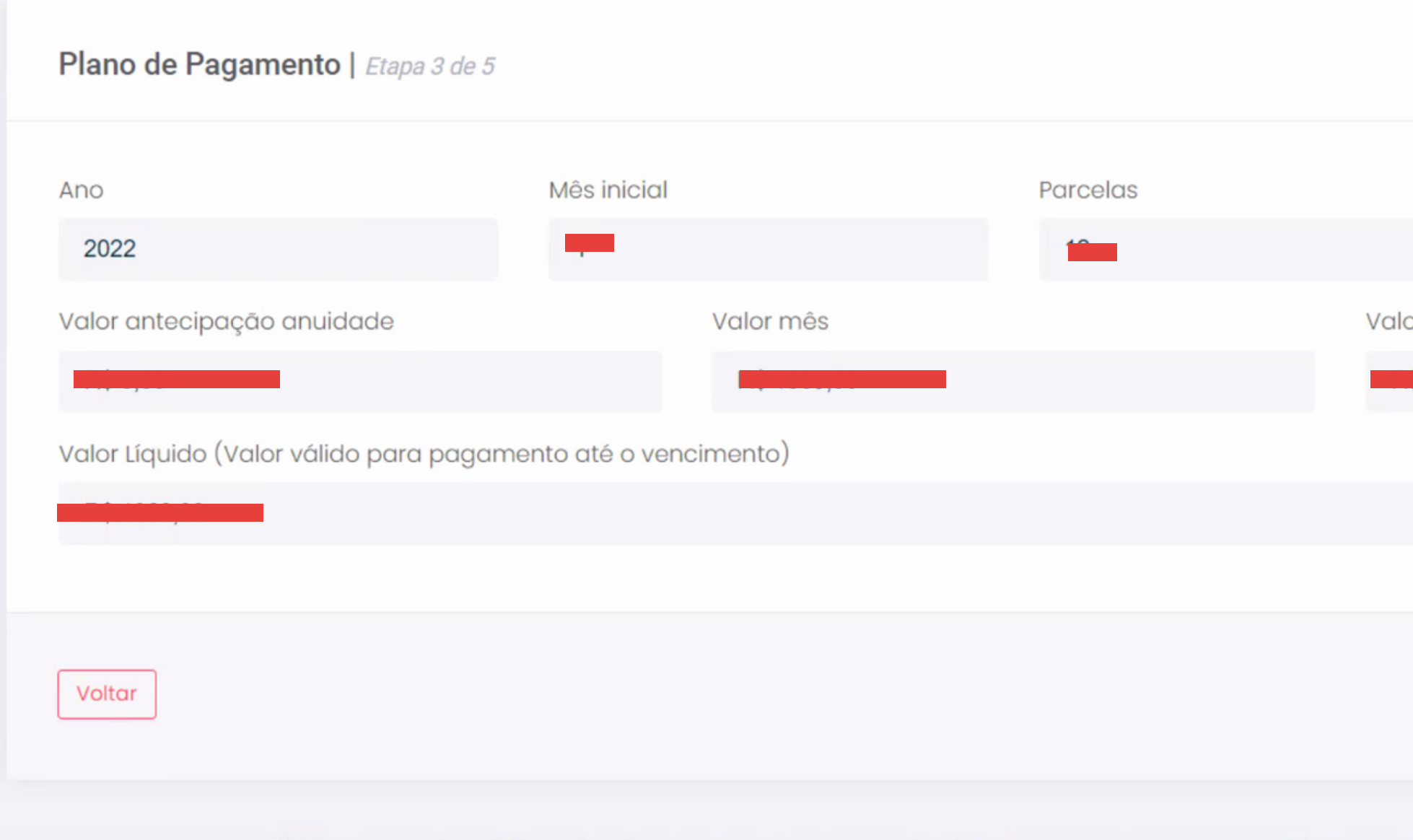

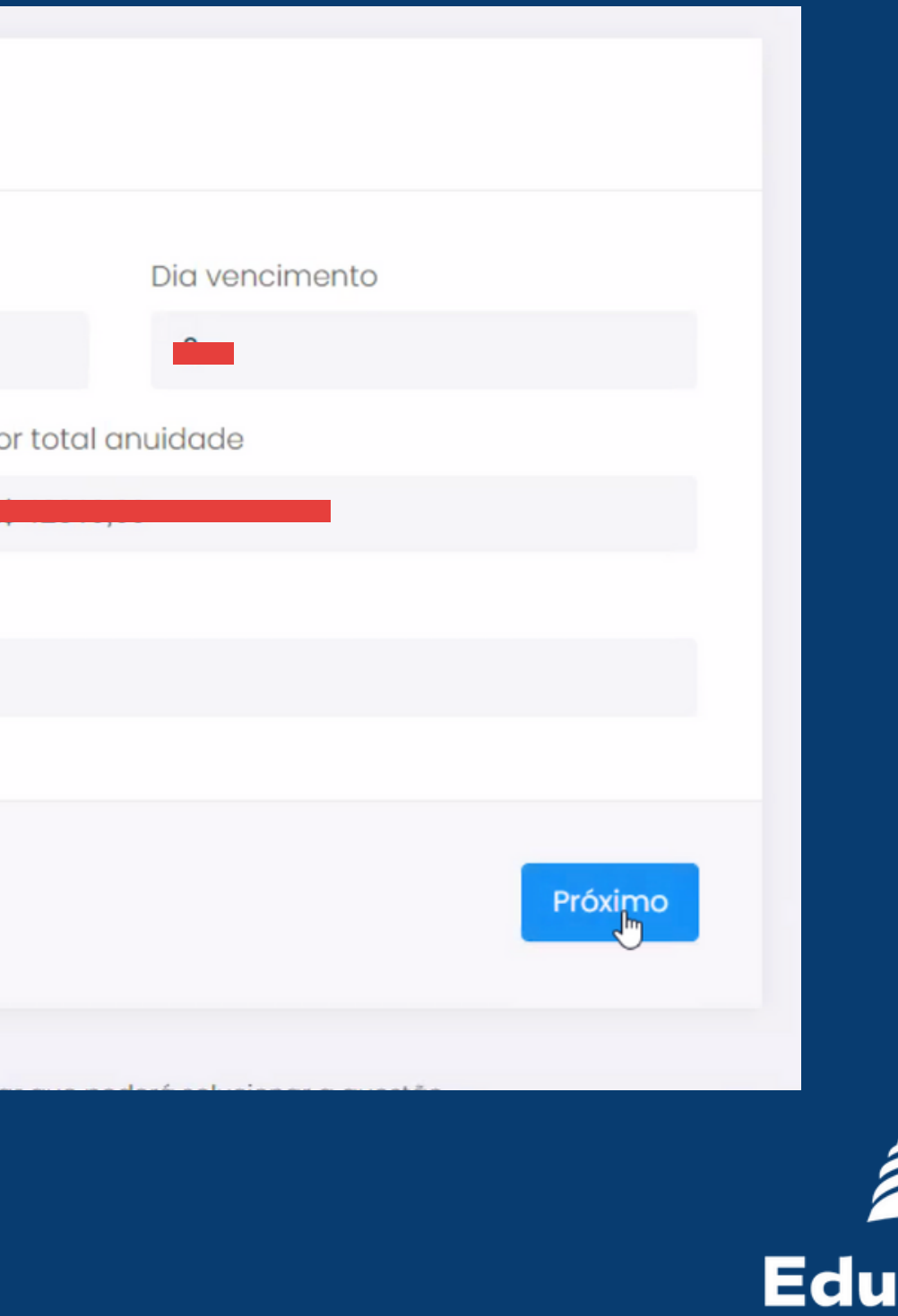

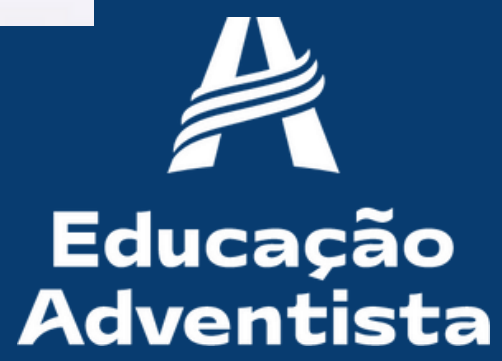

## **Etapa 4 - Aceite de Contrato** Para obter o contrato e o código de ética completos, basta fazer o download clicando nas opções abaixo. Aceite de Contrato | Etapa 4 de 4

Autoriza o uso da voz e imagem do aluno para fins de publicidade

Voltar

L)

Autoriza a participação do aluno em grupos musicais e cede gratuitamente sua imagem, voz e produção artística

Contrato

Código de Ética

Este contrato está registrado no 1º SRTD - Serviço de Registro de Títulos e Documentos - R. Mal. Deodoro, 869 - Centro, Curitiba PR

Concordo com o tratamento dos dados pessoais fornecidos, para propósitos específicos e limitados, com utilização adequada e não excessiva, sendo preservados completos, em segurança e confidencialidade quando for o caso, para serem utilizados apenas aos propósitos da CONTRATADA, com observância estrita da boa-fé e dos princípios legais do tratamento de dados pessoais.

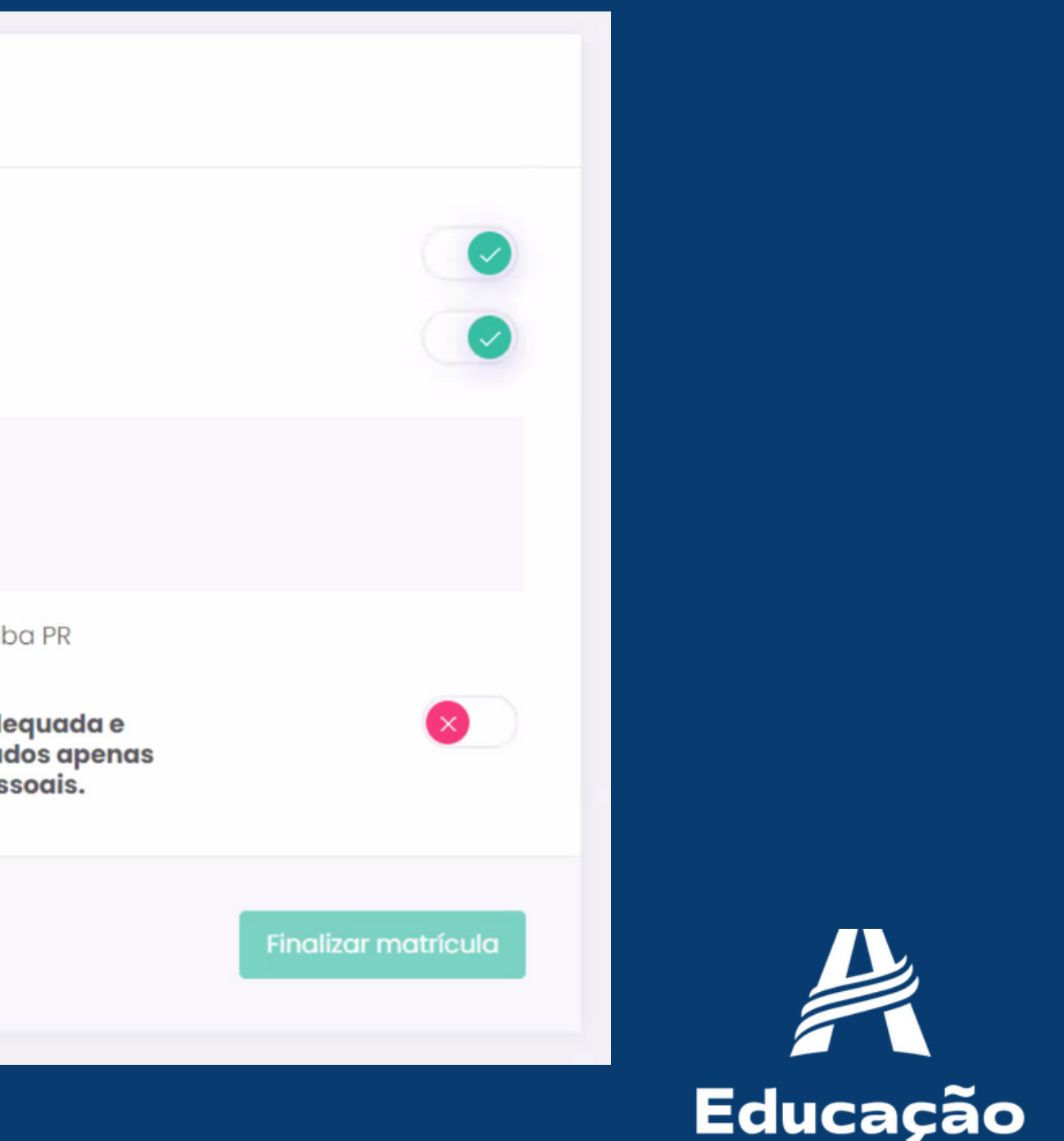

**Adventista** 

## 8

9

### **Finalizar a matrícula** Após aceitar os termos do contrato e do código de ética, clique em Finalizar matrícula.

Concordo com o tratamento dos dados pessoais fornecidos, para propósitos específicos e limitados, com utilização adequada e não excessiva, sendo preservados completos, em segurança e confidencialidade quando for o caso, para serem utilizados apenas aos propósitos da CONTRATADA, com observância estrita da boa-fé e dos princípios legais do tratamento de dados pessoais.

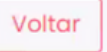

**Pronto! A rematrícula do seu(sua) filho(a) já foi realizada.** Você receberá em seu e-mail o termo de aceite da rematrícula on-line.

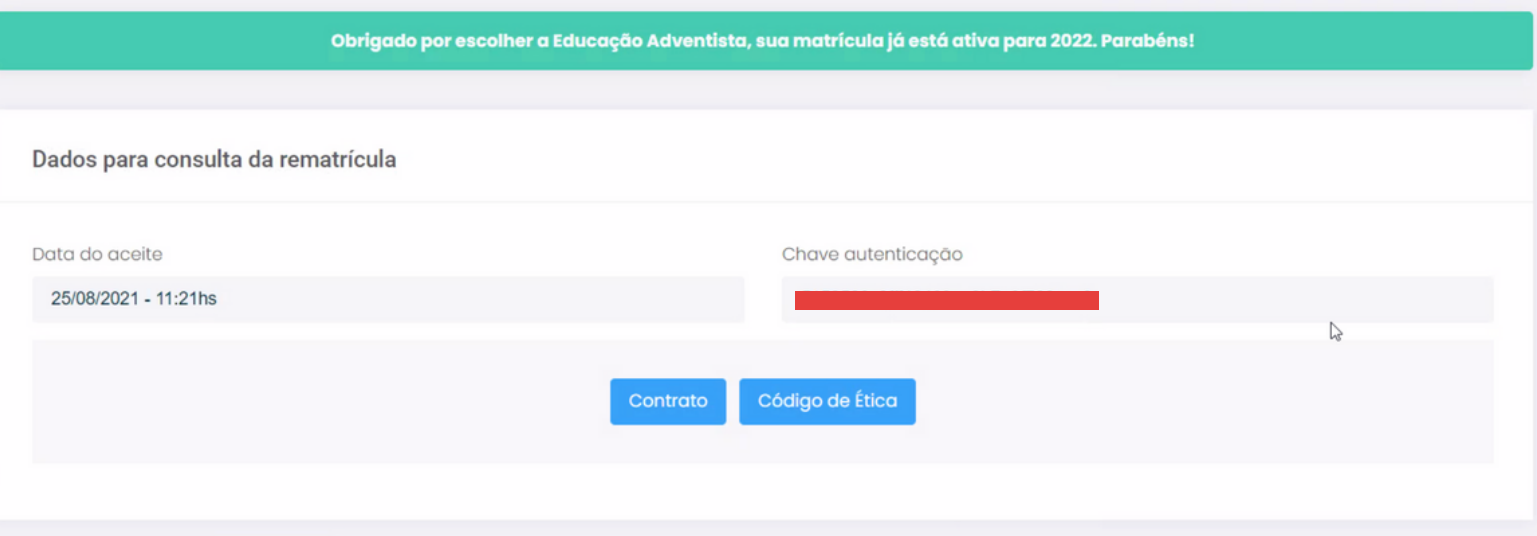

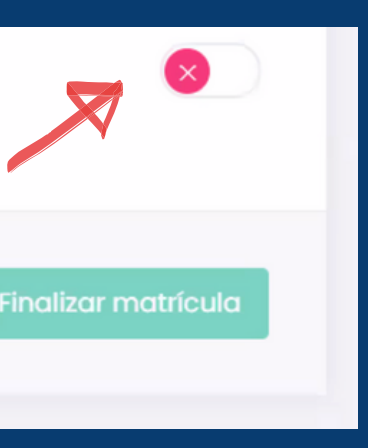

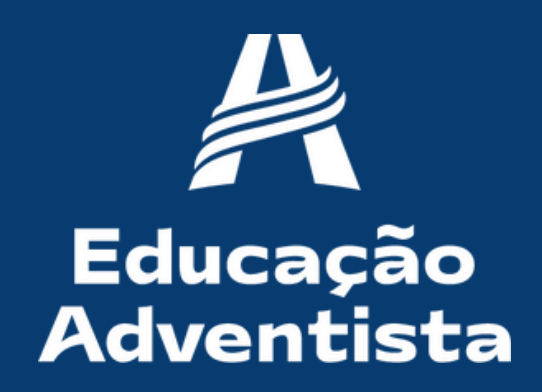

# Al Educação<br>Adventista